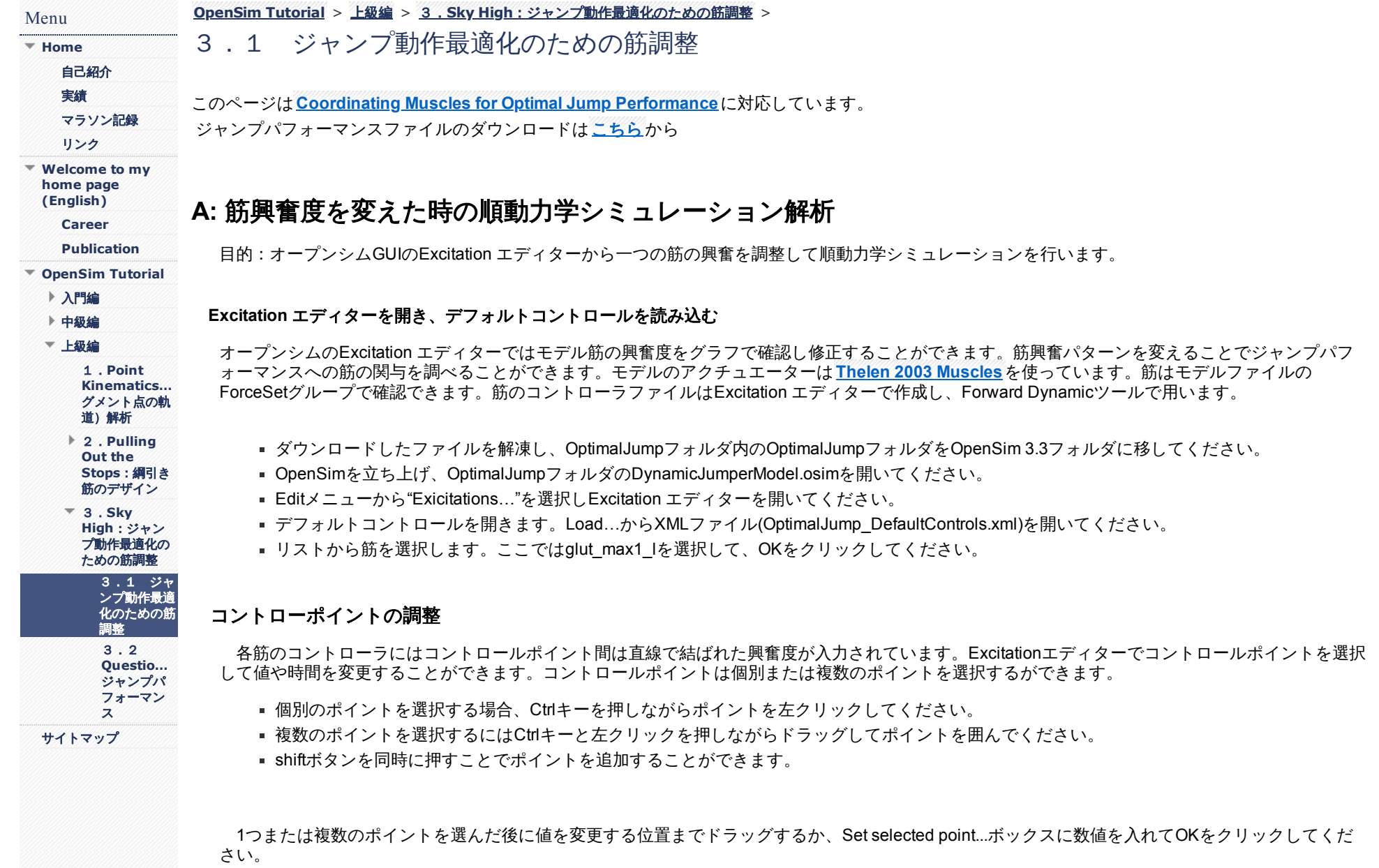

興奮度を**XML**ファイルに保存、レイアウトを保存

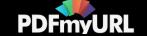

デフォルトコントロールファイルを保存するには、新しいXMLファイルで保存することをお勧めします。変更後のファイルとレイアウトを保存する と、次に用いる際に便利です。

- Save Asボタンをクリックし、別の名前 (modified\_controls.xml) でコントロールファイルを保存してください。
- Save Layout..ボタンをクリックし、新しいレイアウトmodified\_layout.txtを保存してください。

詳しく知りたい方は**[Developer's](https://simtk-confluence.stanford.edu/display/OpenSim/Developer%27s+Guide) Guide**の**[Excitation](https://simtk-confluence.stanford.edu/display/OpenSim/Excitation+Editor) Editor**ページを参照してください。

#### 変更した筋興奮度でジャンプ動作の順動力学シミュレーション実施

これで順動力学シミュレーションのジャンプ動作に変更した筋興奮度のファイルを用いる準備が整いました。開始状態のファイル (OptimalJump\_InitalStates.sto)で開始姿勢を保つことができるように設定しています。関節角度、速度、筋活動、筋長は開始状態を規定します。すべて の筋で開始時の筋活動は0としています。

- ツールメニューよりForward Dynamicsを開いてください。
- Controlには修正したコントロールファイルmodified controls.xmlを選択してください。
- Initial StateにはOptimalJump\_InitialStates.stoを選択してください。
- Solve for equilibrium actuator statesボックスにチェックを入れてください。
- シミュレーション時間は0から1を入力してください。
- Prefixで出力ファイル名 (Jumper) を入力してください。
- DirectoryはOpetimalJumpフォルダ内にmodifiedフォルダを作成して、選択してください。
- Analysesタブを開き、Add>をクリックしてForceReporter, JointReaction, BodyKinematicsの3つを選択してください。
- セットアップファイルを保存するため、Saveをクリックして modified forward tool setup.xmlとして保存してください。
- Runをクリックして順動力学シミュレーションの結果を表示してください。

3つの解析により複数のファイルがフォルダ内に保存されています。ここで重要なデータは以下のファイルにあります。

- ForceReporter–ファイル名: Jumper\_ForceReporter\_forces.sto
	- Muscle Forces–各時間の筋出力が保存されています。
	- ContactForces 各時間の関節反力が保存されています。名前は(部位)\_(onセグメント)\_(in座標系)\_(方向)で書かれています。例えば ankle r on talus r in ground fxの場合、右足関節の距骨に生じるx方向の力をグローバル座標で表していることを意味します。
	- BodyKinematics 各セグメントの傾斜角度、速度、加速度が書かれています。

# **B:** ジャンプ動作における各筋の貢献の検討

目的:ExcitationエディターとForward Dynamicsツールを使って各筋を活動させた時の動作変化を調べます。

操作時間短縮のため、Excitationエディターのレイアウトファイルを使います。

Excitationエディターを使って以下の筋の興奮を最大にして結果を調べ、その結果を比較します。:

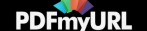

- (VAS) 中間広筋
	- **.** 筋名: vas\_int\_l, vas\_int\_r
	- レイアウトファイル:vas excitation layout.txt
- (SOL) ヒラメ筋
	- 筋名:soleus I, soleus r
	- レイアウトファイル:sol\_excitation\_layout.txt
- (GAS) 内側腓腹筋
	- 筋名: med\_gas\_l, med\_gas\_r
	- レイアウトファイル:gas\_excitation\_layout.txt
- (GMAXM and GMAXL) 大殿筋上部、下部線維
	- **筋名: glut\_max1\_l, glut\_max2\_l, glut\_max1\_r, glut\_max2\_r**
	- レイアウトファイル:gm\_excitation\_layout.txt
- (HAMS) –大腿二頭筋短頭、長頭
	- **筋名: bifemlh I, bifemlh r, bifemsh I, and bifemsh r**
	- レイアウトファイル:hams\_excitation\_layout.txt
- (ADM) 大内転筋
	- 筋名: add\_mag2\_l, add\_mag2\_r
	- レイアウトファイル:adm\_excitation\_layout.text

各筋群に対して以下の手順を行ってください。:

- デフォルトコントロールファイル (OptimalJump DefaultControls.xml) をExcitationエディターで開いてください。
- 各筋群にチェックを入れてレイアウトを読み込んでください。(すでにレイアウトにある興奮度になっているので、この作業の必要性はないよ うに思われます。)
- すべての時間で興奮度を1に変更してください。
- 新しいファイルとしてコントロールファイルを合計6つ保存してください。 (VASの場合 vas\_modified\_controls.xmlで保存してください。)
- Forward Dynamicsツールで新しいコントロールファイルを選択してジャンプ動作の解析を行ってください。

## **C**:ジャンプ**sky high**

目的:最も高くジャンプするための筋興奮度調整

ジャンプパフォーマンスを最大にする筋活動に挑戦します。作業時間を短縮するため筋興奮度のレイアウトをExcitationエディターで作っていくこと をお勧めします。

## 最大ジャンプの検討

筋興奮度を変えていくと、高く飛ぶジャンプの興奮パターンが見つかるでしょう。今回のジャンプパフォーマンスは跳躍高と靱帯の関節運動制限 (靱帯ペナルティー)を足し合わせて評価することにします。跳躍高は重心のy方向の最大位置から立位での重心の高さ0.9633mを引いた値です。モ デルには腰と膝に関節運動最終域近くで靱帯が力を発揮するよう設定されています。(NavigatorのForces>Other Forcesを確認)。靱帯ペナルティーは

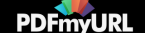

足が床面に接している間に生じる靱帯が発生するトルク(膝の過伸展などを防ぐためのトルク)の積分値に比例するとします(\*腰椎伸展・膝伸展等 が過剰に生じると関節に負担をかけるため、関節に負担を少なくして高く跳躍するための指標Jを求めると思われます。)。ジャンプ中に生じる運動ト ルクは靱帯ペナルティーに含まないことにします。ジャンプパフォーマンスは次の式で算出します。

$$
J = (\,y_{\text{COM}} - 0.9633\, ) - 0.001 \left( \int_{0}^{t_{to}} \text{abs}(\text{LumbarExtensionLimit}) \, dt \right. \\ \left. + \int_{0}^{t_{to}} \text{abs}(\text{KneeLimit\_l}) \, dt \right. \\ \left. + \int_{0}^{t_{to}} \text{abs}(\text{KneeLimit\_r}) \, dt \right)
$$

- t<sub>to</sub>はテイクオフ(足が床から離れる)時間です。(床反力が0になる瞬間)
- yCOMは重心の最大の高さ(y方向への高さ)この値はBodyKinematics解析の出力フォルダ内にあります。 Jumper BodyKinematics pos\_global.stoファイルで確認できます。
- LumbarExtensionLimit、KneeLimit はよびKneeLimit rは 靱帯よって生じるトルク値です。この値はForceReporter 解析の出力フォルダ内にあ るJumper ForceReporter forces.stoファイルで確認できます。

#### 跳躍動作のコントロールファイルを保存することを忘れないでください(**OptimalJump\_controls\_best.xml**)。

### 別解の検討 (課題2)

最も高いジャンプパフォーマンスのコントロールセットの中で特定の筋の興奮を0.02にしてください。その筋の興奮が低くても高いジャンプが可能 となる興奮パターンを見つけましょう。

動作のコントロールファイルを保存することを忘れないでください(OptimalJump\_controls\_second\_best.xml)。

Next: **Questions**[ジャンプ動作最適化](https://sites.google.com/site/shinyogaya/OpenSim/Advanced/sky-high/questionsJump) Home: **SkyHigh**[ジャンプ動作最適化のための筋調整](https://sites.google.com/site/shinyogaya/OpenSim/Advanced/sky-high)

**[Report](https://sites.google.com/site/shinyogaya/system/app/pages/reportAbuse) Abuse** | Powered By **[Google](http://sites.google.com/site) Sites**

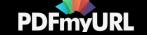